#### **V tem prispevku**

# Pripomoček za ponovno knjiženje delovnih nalogov

Zadnja sprememba 11/03/2022 2:58 pm CET

Pripomoček za ponovno knjiženje delovnih nalogov omogoča ponovno knjiženje porabe sestavin za delovne naloge, ki so bili prvotno knjiženi preko serijskega knjiženja delovnih nalogov in še niso zaključeni. Serijsko knjiženje se lahko vrši ročno ali pa ga avtomatiziramo preko razporejevalca opravil. Delovanje serijskega knjiženja delovnih nalogov je opisano v ločenem navodilu.

# **Komu je pripomoček namenjen?**

Pripomoček za ponovno knjiženje delovnih nalogov je namenjen tistim uporabnikom, ki knjižijo porabo sestavin prek gumba serijsko knjiženje . V primerih, ko zaloga sestavin ni zadostna, bo serijsko  $\sqrt{2}$  Serijsko knjiženje knjiženje bodisi razknjižil razpoložljivo zalogo sestavine ali pa sestavine sploh ne bo razknjižil. To krmilimo z nastavitvijo pri samem serijskem knjiženju:

Nalogi z manjkajočo zalogo sestavini C Knjiži (se ne zaklučijo) ○ Ne kniiži

V obeh primerih bomo lahko, s pripomočkom za ponovno knjiženje, za prvotno nerazknjižene sestavine naknadno vršili njihovo porabo - izdajo.

### **Potrebne nastavitve**

Pripomoček je za operaterja (skupino) privzeto zaprt in ga je potrebno aktivirati preko aplikacijskega sistema VRP-MENI, Pripomočki-ponovno knjiženje delovnih nalogov - prepovedano; kot kaže spodnje slika.

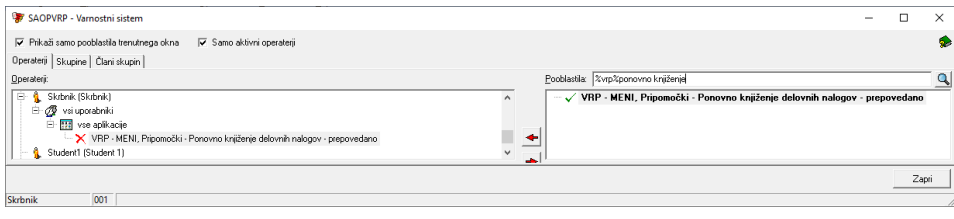

### **Izvedba pripomočka**

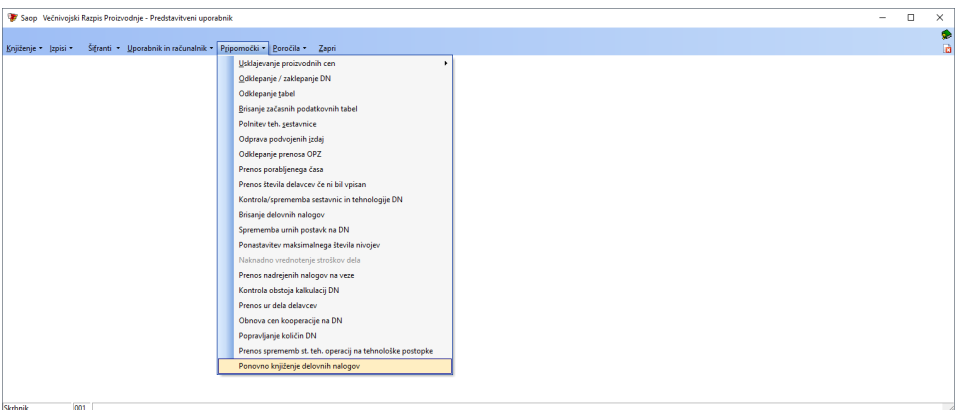

Vstop v pripomoček prikaže preglednico nezaključenih delovnih nalogov, ki smo jih knjižili prek serijskega knjiženja in za njih izdaja sestavin ni bila v celoti izvršena. To pomeni, da je bila ob knjiženju dejanska izdaja sestavine manjša od predvidene.

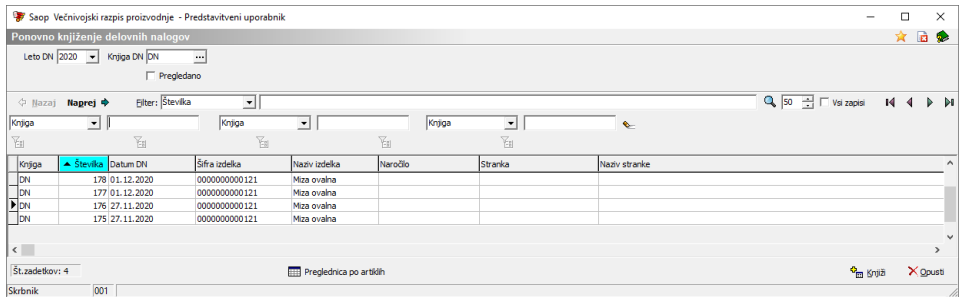

Z gumbom naprej ali dvoklikom na vrstici z delovnim nalogom se nam prikažejo sestavine, ki za izbrani delovni nalog niso bile v celoti izdane.

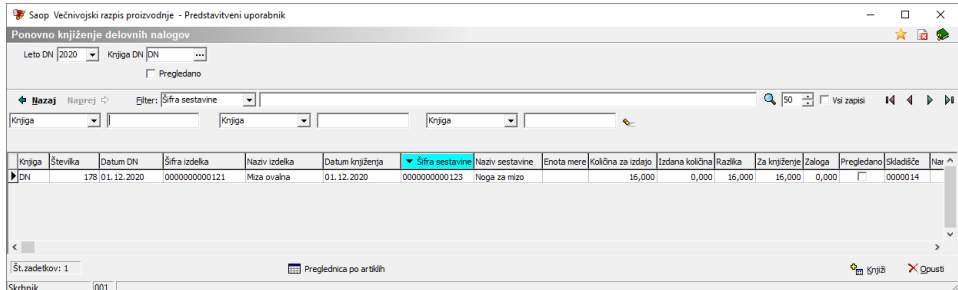

Za vsako sestavino delovnega naloga imamo na razpolago naslednje podatke:

- **Količina za izdajo** predstavlja količino sestavine, ki smo jo s serijskim knjiženjem prvotno želeli razknjižiti iz zaloge.
- **Izdana količina** predstavlja količino sestavine, ki smo jo med serijskim knjiženjem uspeli razknjižili iz zaloge.
- **Razlika** predstavlja razliko med količino za izdajo in izdano količino ter predstavlja količino, ki jo še moramo izdati iz zaloge.
- **Za knjiženje** predstavlja količino za knjiženje, ki se bo po uporabi

gumba »knjiženje« poskušala razknjižiti.

- **Zaloga** predstavlja količino zaloge sestavine na skladišču.
- **Skladišče** predstavlja privzeto skladišče, na katerem gledamo količino zaloge.
- **Serija** predstavlja serijo za knjiženje (vsem, ki na sestavinah uporabljate sledljivost – vodenje po serijah, knjiženje skozi »serijsko knjiženje delovnih nalogov« odsvetujemo).

# **Knjiženje**

Knjiženje izdaje preostanka sestavin lahko izvedemo na dva različna načina.

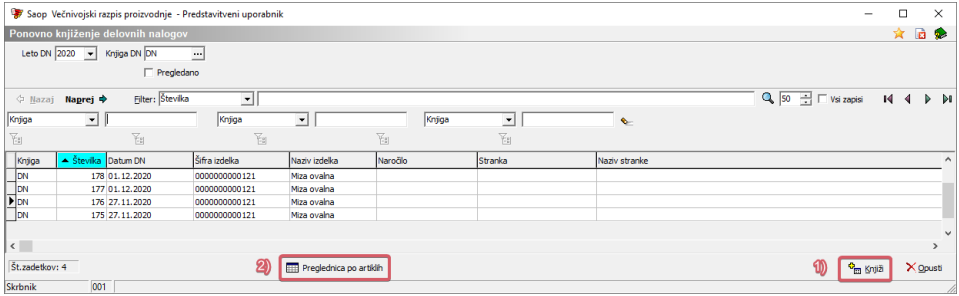

1. Z uporabo gumba **knjiži** vršimo izdajo masovno za vse sestavine. Akcija ne velja le za vrstico na kateri je fokus, ampak za celoten seznam delovnih nalogov (omejen le s podatkoma »Leto DN« in »Knjiga DN« na vrhu preglednice). Pripomoček bo poskusil izdati vse sestavine, kjer je zaloga enaka ali večja od količine »za knjiženje«. Serija izdane sestavine bo izbrana po sistemu FIFO/FEFO. Pred samo izvedbo izdaj se nam odpre dodatno okno, v katerem definiramo datum porabe.

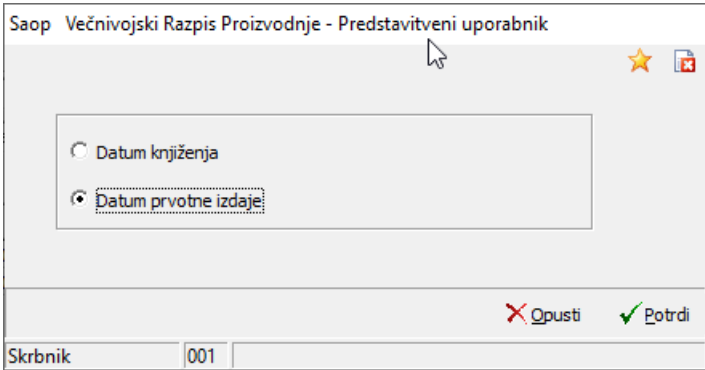

V primeru, da zaloga nobene vrstice ni enaka ali večja količini »za knjiženje«, dobimo opozorilo.

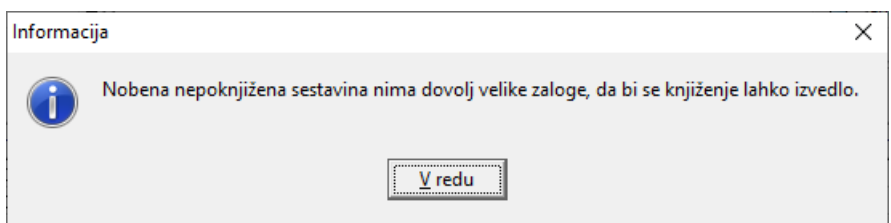

2. Z uporabo gumba **preglednica po artiklih** se nam odprejo sestavine za vse delovne naloge. Ta pregled nam za razliko od prejšnjega omogoča spremembo količine »za knjiženje«, skladišča in serije. V preglednici sta tudi dva dodatna stolpca:

- **· Izbrano:** z dvoklikom izberemo vrstice, ki jih želimo poknjižiti (dejansko se bodo izdale le sestavine izbranih vrstic)
- **Pregledano**: z dvoklikom izberemo vrstice, ki jih zavestno želimo izločiti iz seznama (za njih ne želimo knjižiti izdaje). Te vrstice lahko naknadno pregledujemo z vključitvijo filtra *□ Prikaži pregledano* in jih po potrebi zopet vključimo v knjiženje izdaje (z umikom oznake pregledano).

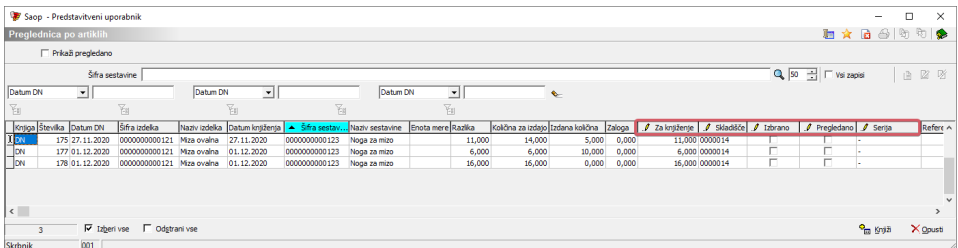

Z uporabo gumba »knjiži« se sestavine iz izbranih vrstic izdajo na datum, ki ga določimo v naslednjem koraku (opisano že v načinu 1).

V kolikor sestavin določenega delovnega naloga, ki niso bile izdane v celoti, ne želimo več prikazovati (neizdanih količin ne želimo izdati), moramo delovni nalog zaključiti. Sestavine, ki so bile v celoti poknjižene-izdane, se v preglednici ne pojavljajo več, vendar se delovni nalog samodejno ne zaključi. Delovni nalog moramo torej v vsakem primeru ročno zaključiti!

Za oba načina knjiženja velja, da se v materialnem skladiščnem poslovanju za vsak delovni nalog kreira nov dokument izdaje.